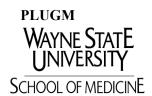

## Office of Student Financial Aid - OSFA

Richard J. Mazurek MD Medical Education Commons 320 E. Canfield—Suite 317, Detroit, MI 48201 Ph: 313-577-1039, Fax: 313-993-1342 finaidmed@wayne.edu

## 2013-14 Federal Grad PLUS Loan Revision Request

| Nan   | e: WSU 9-digit ID#:                                                                                                    |
|-------|----------------------------------------------------------------------------------------------------|
|       |                                                                                                    |
| Yea   | in Medical School: Phone #: ( ) Email:                                                                                                    |
| Loa   | n Increase Request                                                                                                    |
|       | ⇒ To increase the amount of a 2013-14 Federal Direct Grad PLUS Loan, you must again complete             the loan application online: <a href="https://www.StudentLoans.gov">www.StudentLoans.gov</a> .                                                                                                    |
|       | I am requesting the maximum amount possible (Cost of Attendance minus all other financial aid).                                                                                                    |
|       | I am requesting a specific amount: \$                                                                                                    |
|       | I am purchasing the school health insurance plan, and I would like the premium added to my budget and included in the amount of my Federal Grad PLUS Loan.                                                                                                    |
| Loa   | n Decrease Request                                                                                                    |
|       | Decrease my 2013-14 Federal Direct Grad PLUS Loan amount by \$                                                                                                    |
| Loa   | n Cancellation Request                                                                                                    |
|       | Please cancel the entire amount of my 2013-14cFederal Direct Grad PLUS Loan.  Note: To cancel a loan that has been disbursed, you must return the portion of the loan that you received as a refund.                                                                                                    |
|       | REQUIREMENTS for FIRST-TIME BORROWERS                                                                                                    |
| •     | Complete the Federal Direct Grad PLUS Loan Application and Master Promissory Note (MPN) at <a href="www.StudentLoans.gov">www.StudentLoans.gov</a> . You will only need to do this once unless you are required to obtain a co-borrower. When completing the MPN, select "Wayne State University" as your school of attendance (not "WSU School of Medicine).                                                                                       |
| •     | Complete Entrance Loan Counseling at <a href="www.StudentLoans.gov">www.StudentLoans.gov</a> . Graduate Entrance Loan Counseling must be completed before loan funds can be released. Entrance Loan Counseling for Federal Direct Subsidized/Unsubsidized, and Federal Direct Grad PLUS Loans are combined.                                                                                                    |
| Stud  | ent's Signature: Date:                                                                                                    |
|       |                                                                                                    |
| of th | It is important that you (1) establish a budget, (2) borrow only the amount needed, and (3) keep track of your loan indebtedness. Take advantage money management tools and budget calculators at <a href="https://www.aamc.org/first">www.aamc.org/first</a> . To view your federal student loan history, access <a href="https://www.nslds.ed.gov">www.nslds.ed.gov</a> . For private student loan history, contact your lender or loan servicer. |
|       |                                                                                                    |
| FOR   | OFFICE USE: Date Certified: FAA Initials: Revised Loan Amount:                                                                                                    |
| 1314  | DL GPLUS 4-30-13                                                                                                    |